### **MJ GARAGE**

# NEWS RELEASE

2013 年 12 月 13 日 エムジェイガレイジ株式会社 代表取締役 石切山英詔

◎新作無料 iPhone アプリ配信開始のお知らせ

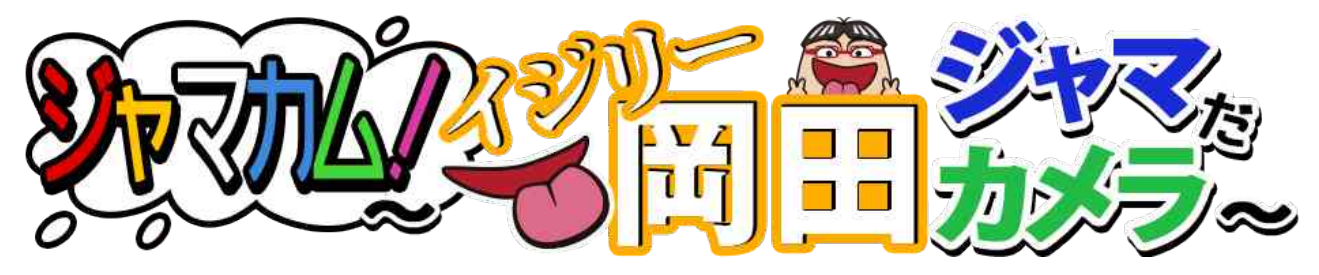

- 今度は、イジリー岡田がジャマをする!

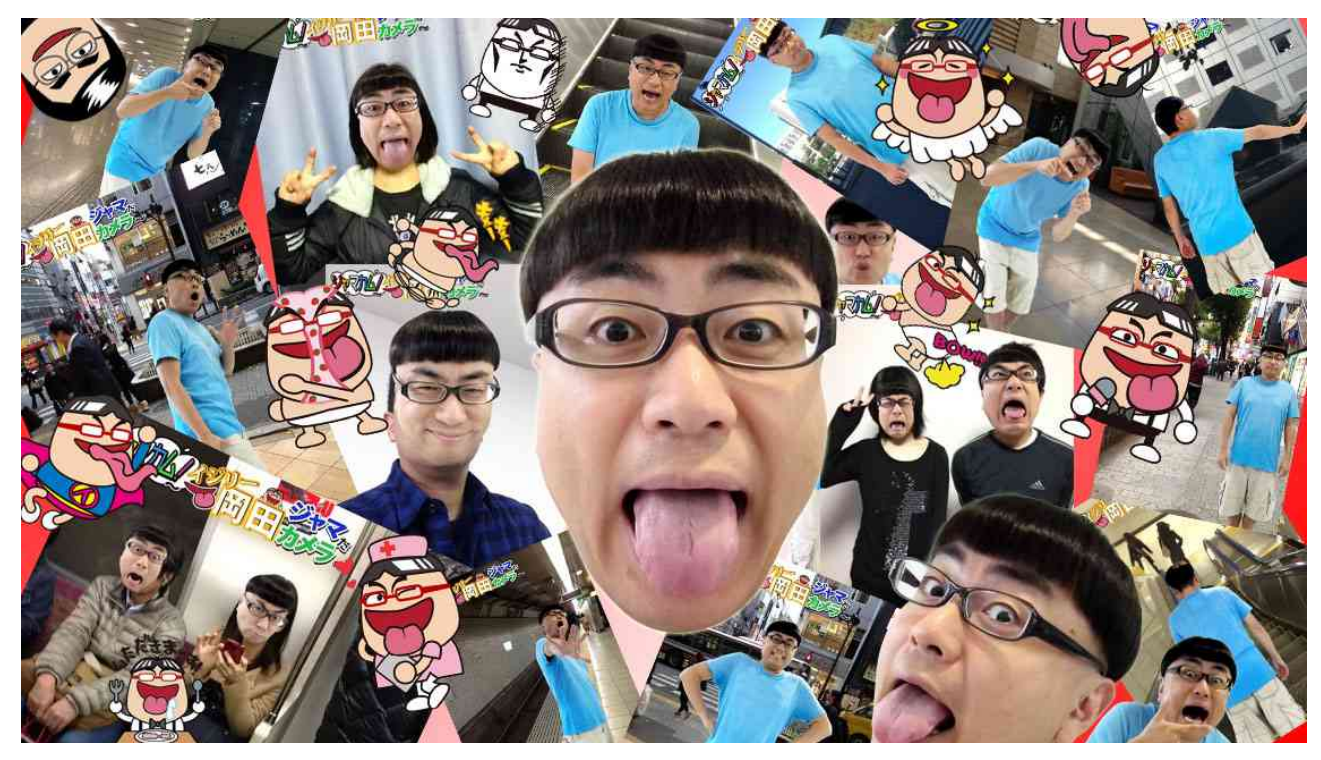

 【注意】誰を撮影してもイジリー岡田になり、 何を撮影してもイジリー岡田が写ります。 【重要】絶対に、絶対に、記念撮影等の大切な 写真撮影には使わないでください。

Copyright 2013 MJ GARAGE Inc. All Rights Reserved. 1/5

### **MI GARAGE**

エムジェイガレイジ株式会社(東京都港区、代表取締役:石切山英詔)は、Ninebonz(東 京都、いたのくまんぼう)と共同で、2013 年 12 月 13 日(金)より iTunes App Store 内 にて『ジャマカム!〜イジリー岡田ジャマだカメラ〜』(iPhone アプリ)の配信を開始い たしました。

『ジャマカム!〜イジリー岡田ジャマだカメラ〜』は、2013 年 9 月 13 日に配信開始し、 iTunesAppStore 総合無料ランキング 1 位を獲得した『ジャマカム!〜江頭ジャマだカメ ラ〜』の続編で、今作も、誰を撮影してもイジリー岡田になってしまい、何を撮影しても イジリー岡田が写ってしまうという、迷惑極まりない、実用性を完全に無視したカメラア プリとなっています。

想い出が台無しになってしまうので、大切な記念写真の撮影等には、絶対に、絶対に、絶 対に、お使いにならないよう、御注意ください。

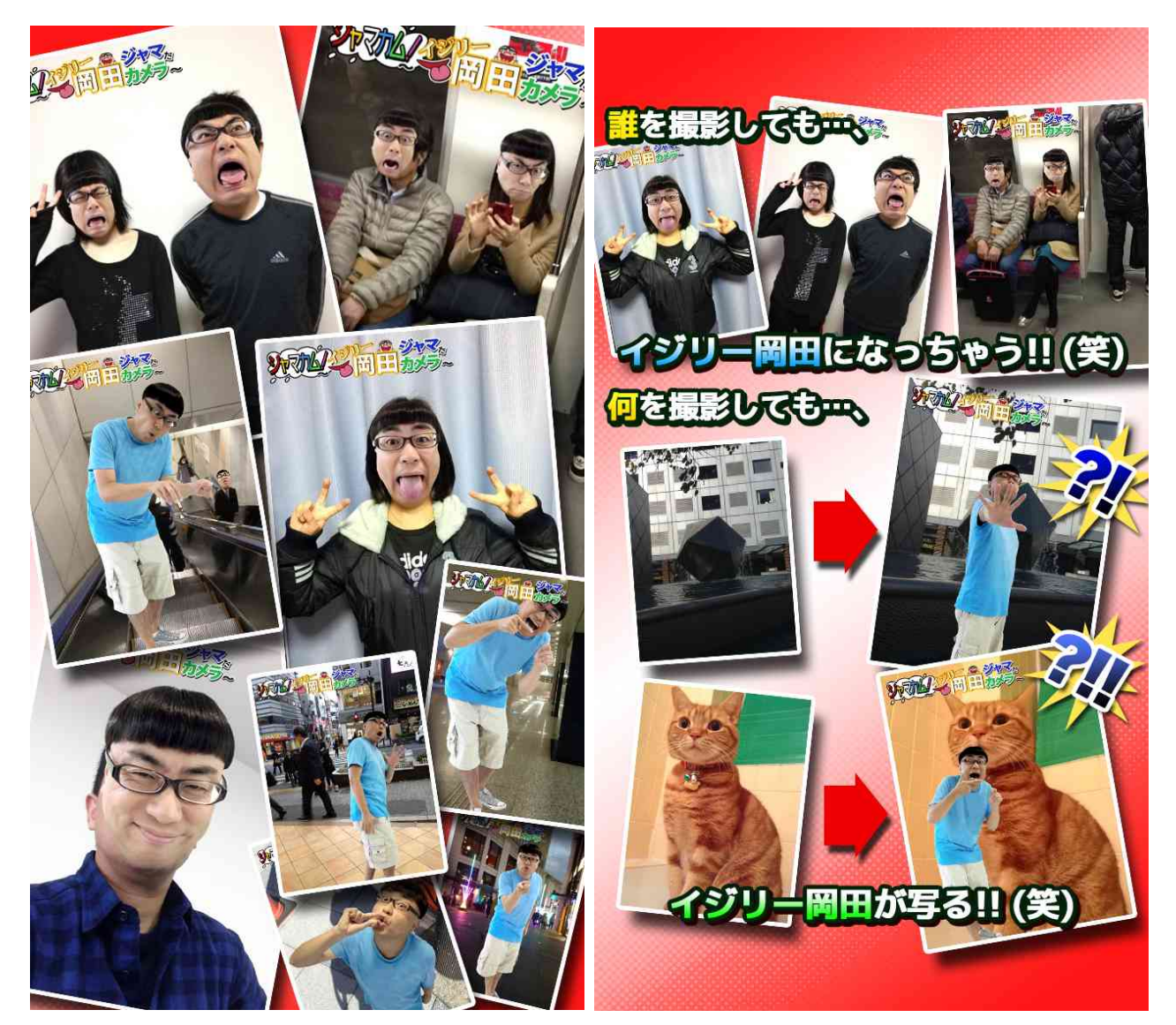

Copyright 2013 MJ GARAGE Inc. All Rights Reserved. 2/5

## 【図鑑】 様々なイジリー岡田が登場します。 図鑑コンプリートを目指しましょう。 【言訳】 実用性は皆無なカメラアプリです。 過度な期待はしないでください。

【使用方法】

アプリを起動し、撮影したい場面を画面に映し、画面をタップするだけ。 いたってシンプルなカメラアプリです。

【イジリー岡田図鑑】

登場したイジリー岡田はイジリー岡田図鑑に登録されます。 画面左下にあるボタンでイジリー岡田図鑑を閲覧できます。 コンプリート目指して、より多くの写真を撮影しましょう。

【カメラ切り替え】

画面右下にあるボタンでカメラの切り替えが可能です。 たまにはカメラをフェイスカメラに切り替えて、自分の顔を撮影してみましょう。 きっと素敵なイジリー岡田に変身しているはずです。(笑)

【IjillyPoint】

写真を撮ると IjillyPoint が加算されます。

この IjillyPoint を使用すれば、任意のイジリー岡田との写真を撮影することができます。 イジリー岡田図鑑で、任意のイジリー岡田を表示し、左上のカメラアイコンをタップする と、IjillyPoint を使用して、お好み撮影を行うか否かの確認のアラートが表示されるので、 「はい」を選択してください。

お好みのイジリー岡田との撮影ができます。

本アプリは、ニコ生『アンジャッシュ児嶋の今夜はイジらないで!』から生まれた番組ア プリを開発者がスピンオフした企画です。

※本アプリは上記番組とは直接関係ありませんので、番組への問い合わせは御遠慮下さい。

Copyright 2013 MJ GARAGE Inc. All Rights Reserved. 3/5

**MI GARAGE** 

**MI GARAGE** 

●『ジャマカム!〜イジリー岡田ジャマだカメラ〜』アプリ概要

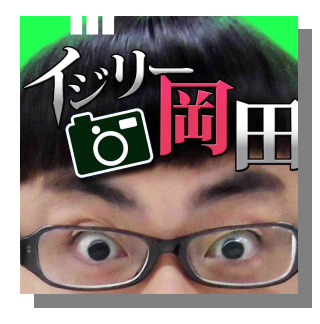

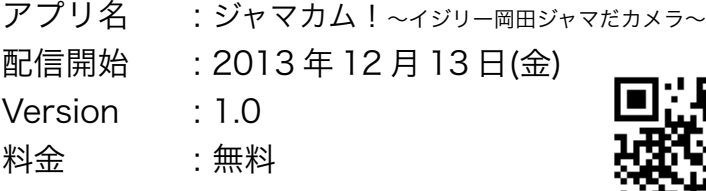

※アプリのダウンロード時、プレイ時に発生する パケット通信料はお客様負担となります。

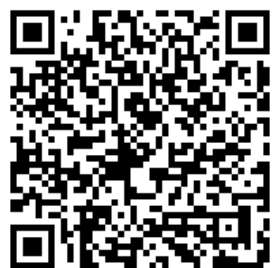

※ ダウンロード(iTunesAppStore)

:<http://itunes.apple.com/jp/app/id721474342?mt=8>

 ※対応機種 : iPhone3GS、iPhone4、iPhone4S、iPhone5、iPhone5C、 iPhone5S、iPod touch(第 3 世代以降)、 iPad(第 1、3、4 世代、iPad2)、iPad mini ※いずれも iOS6.0 以降

(C)HoriPro Inc. All Rights Reserved.

(C)2013 MJ GARAGE Inc. All Rights Reserved.

(C)Ninebonz/いたのくまんぼう

※ニコ生『アンジャッシュ児嶋の今夜はイジらないで!』番組アプリ、『コジマジャマだ カメラ』も合わせて御利用ください。

【重要】

初回起動時に「"イジリジャマ"が写真へのアクセスを求めています」のアラートが表示さ れるので、「OK」を選択してください。

万が一、間違って「許可しない」を選択された方は、本体の「設定」→「プライバシー」 →「写真」→「イジリジャマ」で設定を「オン」にして下さい。

【写真が保存されない方】

本体の「設定」→「プライバシー」→「写真」→「イジリジャマ」の設定を「オン」にし て下さい。

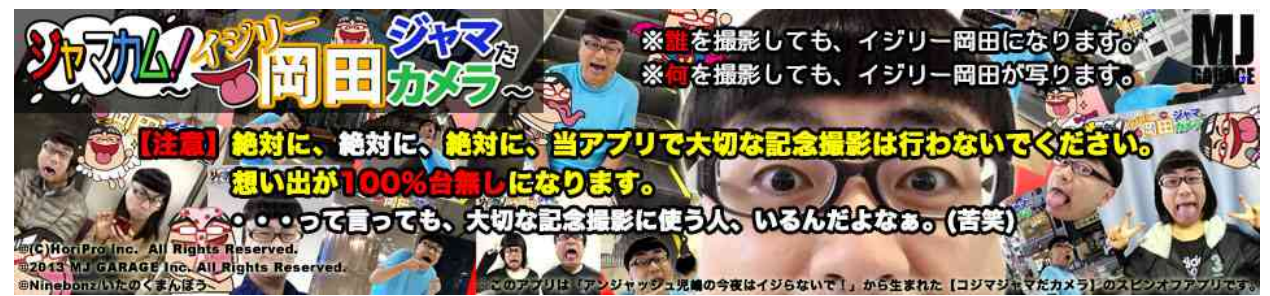

Copyright 2013 MJ GARAGE Inc. All Rights Reserved. 4/5

**MI GARAGE** 

#### ●『ジャマカム!〜江頭ジャマだカメラ〜』アプリ概要

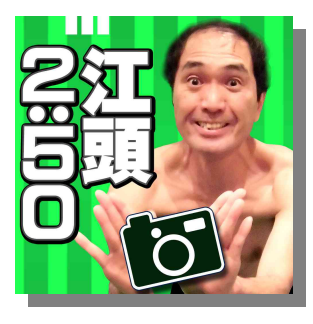

アプリ名 : ジャマカム!〜江頭ジャマだカメラ〜 Version : 1.4 料金 : 無料

※アプリのダウンロード時、プレイ時に発生する パケット通信料はお客様負担となります。

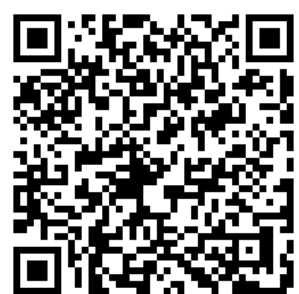

※ ダウンロード(iTunesAppStore)

: http://itunes.apple.com/jp/app/id694485735?mt=8

 (C)OOKAWA KOGYO Co.,Ltd. All Rights Reserved. (C)2013 MJ GARAGE Inc. All Rights Reserved. (C)Ninebonz/いたのくまんぼう

●エムジェイガレイジ株式会社について

 2013 年設立。レイス株式会社(http://www.race.co.jp)の子会社。 「一味違う、何かが違う」を合い言葉に、スマートフォン用アプリの企画、制作開発 を中心に、様々なエンターテインメント創造を行っています。

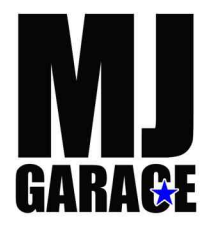

<http://www.mjgarage.jp/>

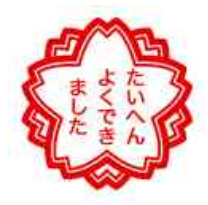

※本文中の会社名または商品名は各社の商標または登録商標です。 ※「iPhone」「iPad」「iPod touch」「iTunes」および「App Store」は、Apple Inc.の商標です。 ※iPhone 商標は、アイホン株式会社のライセンスに基づき使用されています。

> ★ 本件に関するお問い合わせ先 ★ エムジェイガレイジ株式会社 広報担当 TEL:03-5575-3272 E-Mail: pr@mjgarage.jp

Copyright 2013 MJ GARAGE Inc. All Rights Reserved. 5/5